# What's new in the AirAllow Enclave App

Android 2.9.46140 & iOS 2.9.46240

## Enclave App Back Button Navigation The enclave app has improved navigation and

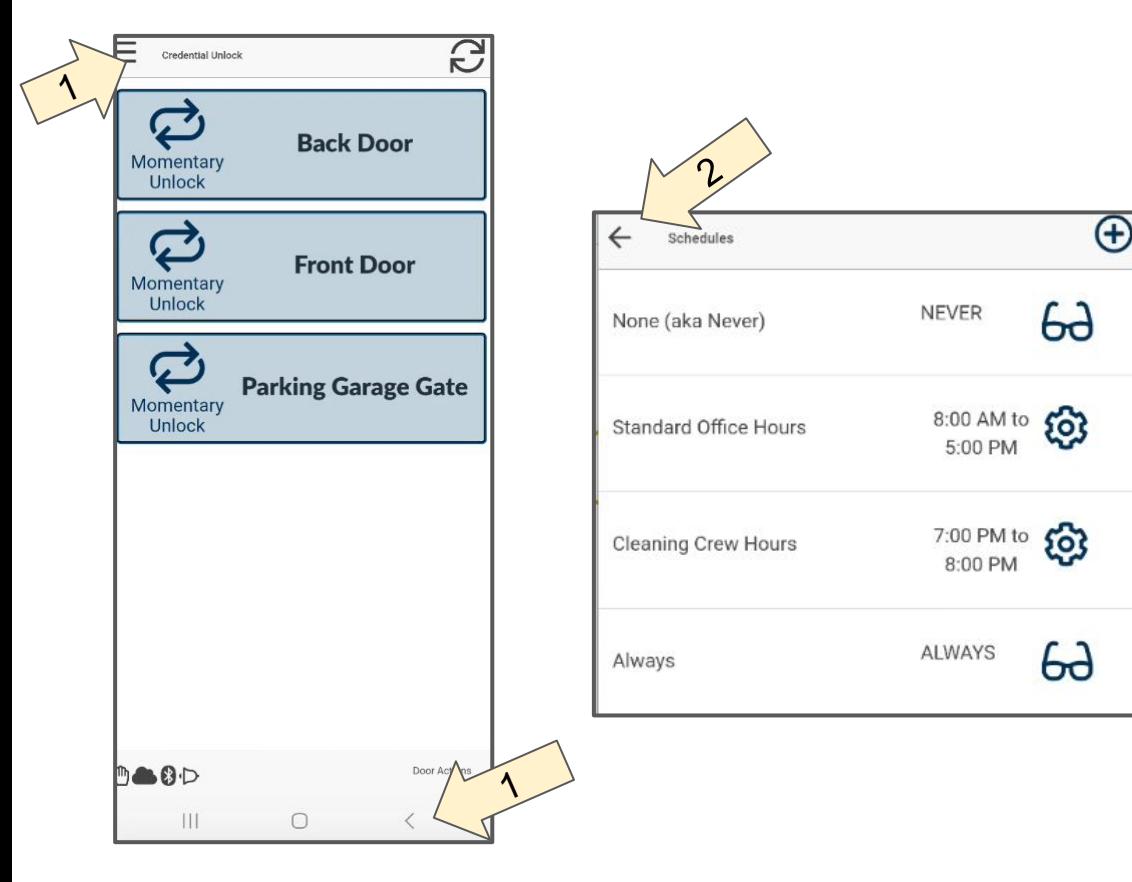

standardized back button functionality.

- 1. Pressing the back button when the"hamburger menu" is visible from the Credential Unlock Screen put the app in the background.
	- 2. Pressing the back button when the left arrow is visible takes you back to the prior screen.

#### Enclave App Background Fast Resume

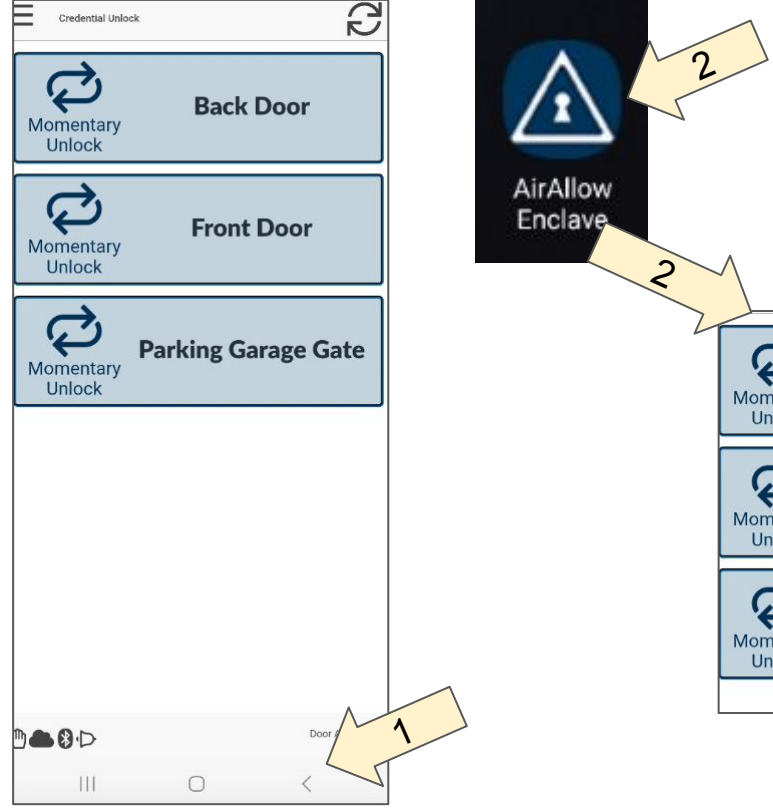

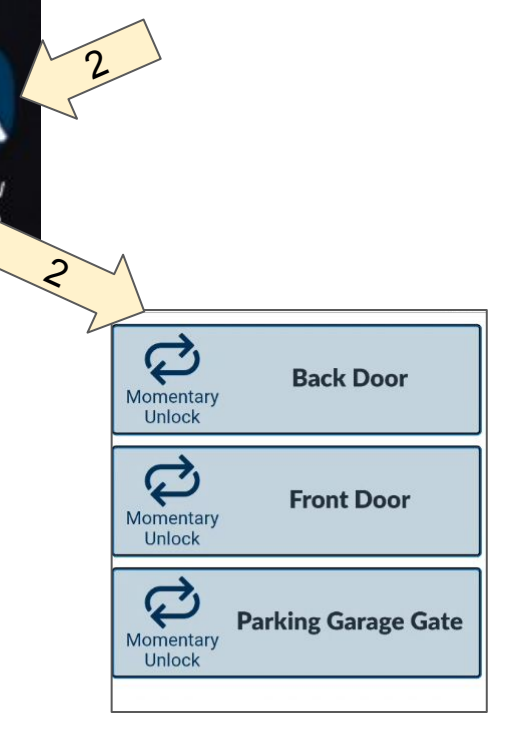

- 1. Pressing the back button from the Credential Unlock Screen puts the app in the background where it will continue to operate.
- 2. Pressing the AirAllow icon again brings up the app from the background without restarting the app as it had in the past.

## Enclave App Background Mode Operation - Hands Free

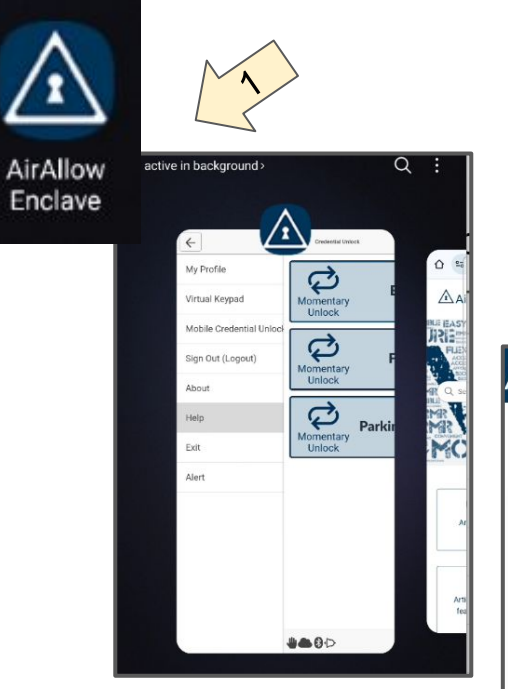

- 1. When running in the background the app continues to operate including communications with the AirAllow SgS door controller and the AirAllow cloud.\*
- 2. Hands-free operation are possible when running in the background.

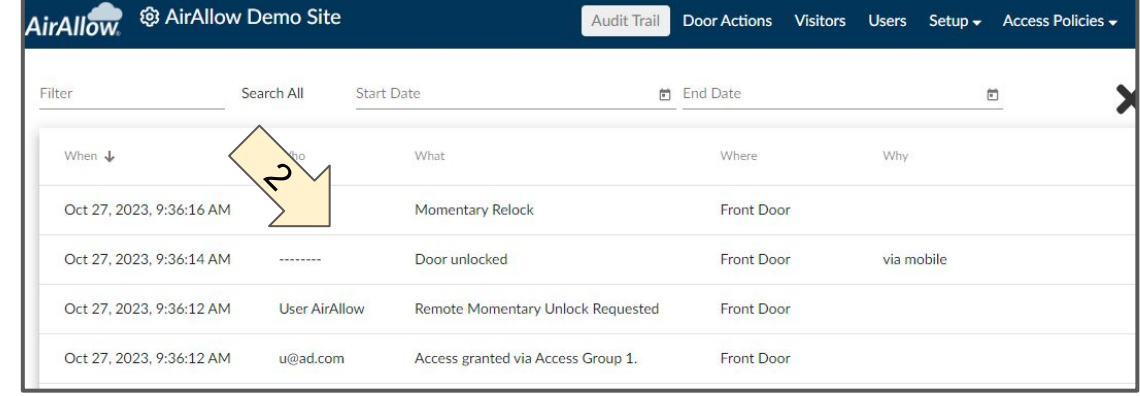

\* Android Only

### Enclave App Help in Separate Browser

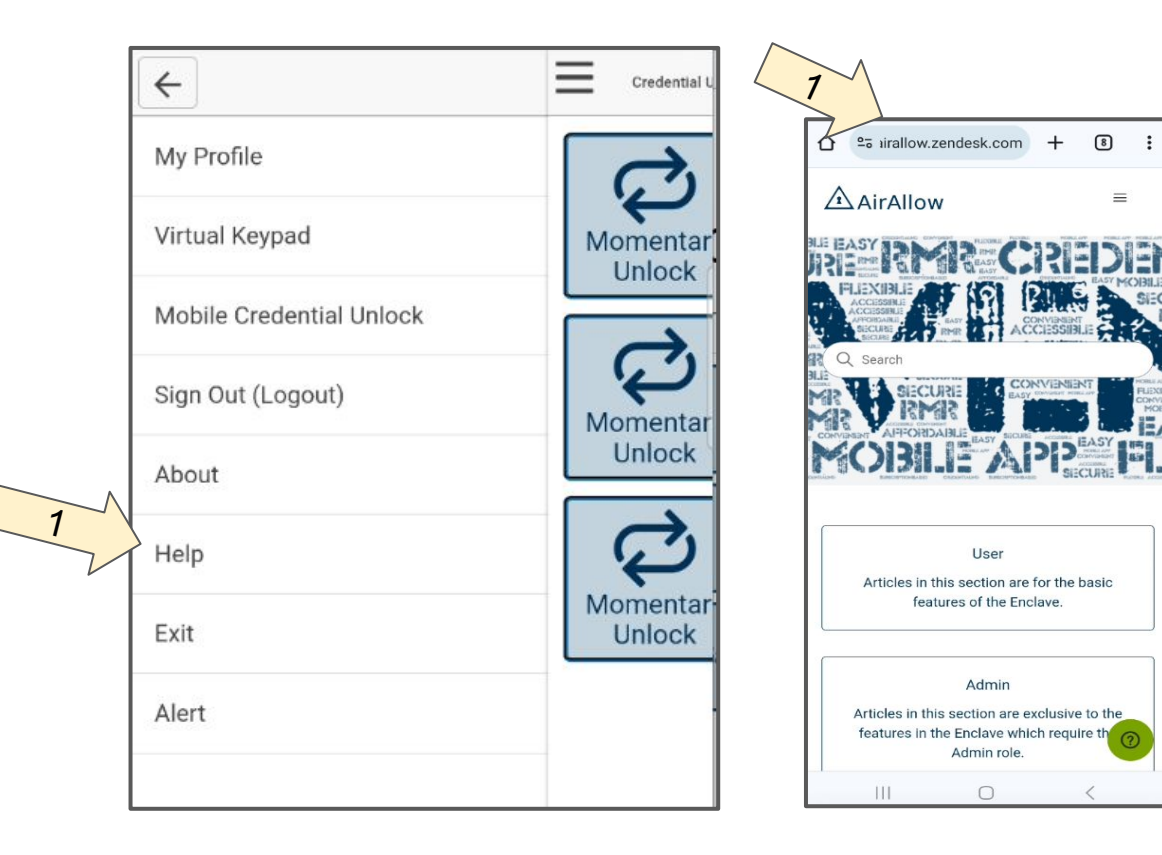

1. Pressing the help menu item now opens a separate browser window instead of in-app, allowing the Enclave app to continue operating.

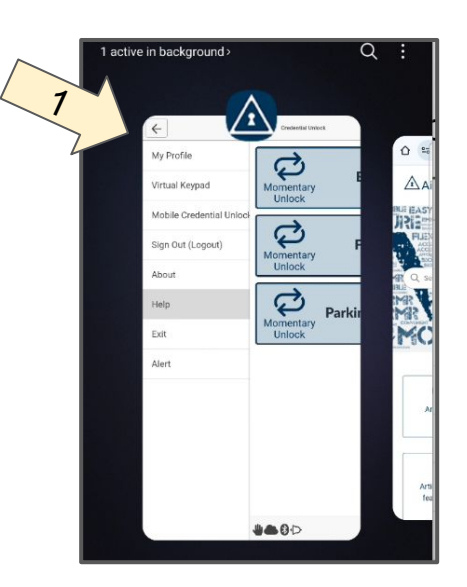